# <span id="page-0-2"></span>The **tikzmake** package<sup>\*</sup>

Christoph Reller creller@ee.ethz.ch

July 4, 2013

#### Abstract

Make use of the list and make mode of the TikZ externalization.

### 1 Introduction

The TikZ externalization library (see pgfmanual.pdf) provides automatic precompilation of tikzpicture environments. When the LATEX document is compiled, the externalization library replaces a tikzpicture environment by an \includegraphics command that inserts the pre-compiled picture provided it exists and otherwise re-compiles it. This can result in much quicker compilation when doing small changes to the LAT<sub>EX</sub> document.

There is, however, a problem with detecting when a tikzpicture environment has changed and needs to be rebuilt. The idea is to use a separate source file for each TikZ picture and to use the list and make mode of the TikZ externalization library. In this mode, TikZ produces a makefile describing dependencies that have been declared with \tikzpicturedependsonfile. The purpose of the tikzmake package is to automatically make use of this makefile and to simplify the externalization in list and make mode.

## 2 Usage

The tikzmake package consists of a makefile and a LAT<sub>EX</sub> package, both of which cooperate, but can be used independently.

### <span id="page-0-1"></span>2.1 Automatic Build with a GNU Makefile

The provided GNU makefile (tikzmake) is able to compile "any" LATEX docu-ment<sup>[1](#page-0-0)</sup>. The procedure to use it is simple:

<span id="page-0-0"></span><sup>∗</sup>This document corresponds to tikzmake v0.2?, dated 2012/12/19.

<sup>&</sup>lt;sup>1</sup>Note that there may be more elaborate and general makefiles for LAT<sub>E</sub>X around, e.g. "The" LATEX Makefile <http://code.google.com/p/latex-makefile/>

- 1. Copy tikzmake into the directory where the main LAT<sub>E</sub>X source file is located and rename tikzmake to Makefile.
- 2. In a shell, navigate to this directory and type make.

The makefile has some basic support for:

- multiple L<sup>AT</sup>FX source files (no recursive checks for inclusions)
- detecting if pdflatex or latex should be used
- running bibtex for bibliography generation if needed
- running makeindex for index generation and nomenclatures if needed
- detecting additional needed (pdf)latex runs for missing labels and missing citations
- the TikZ externalization library in list and make mode

The makefile defines the following targets:

all: builds everything, deletes nothing

clean intermediate: deletes all output files except the final pdf file(s) and all pre-compiled TikZ picture environments.

clean dep: deletes all additionally generated makefiles

clean: deletes all output files except the resulting pdf file(s)

clean all: deletes all output files

#### <span id="page-1-0"></span>2.2 Easy Externalization

#### 2.2.1 Preliminaries

In the following I explain by example, how to use the externalization mechanism. Note that various directory and file names can be customized via options (see Section [3\)](#page-3-0). Also note that for the externalization to work you have to call (pdf)latex with the option -shell-escape.

Let us assume that you are working on a document that contains tikzpicture environments, some of which you would like to pre-compile, i.e., externalize. All pre-compiled pdf files will reside in a subdirectory tikzext. You have to create this directory, unless you are using the tikzmake makefile. You load the package in the preamble with:

#### \usepackage{tikzmake}

This in itself has no effect, since the tikzmake package does not enable precompilation per default for all pictures.

#### <span id="page-2-1"></span>2.2.2 Pictures

\inputtikz Assume that in the text body, you have:

```
\langle before \rangle\begin{tikzpicture}
     \langletikzpicture-contents\rangle\end{tikzpicture}
\langle after \rangle
```
To enable externalization for this tikzpicture, you substitute the above by:

 $\langle before \rangle$  $\infty$ inputtikz{ $\langle pict\text{-}filename \rangle$ }  $\langle after \rangle$ 

and in the subdirectory picts (create this directory if it does not yet exist) you create a new file  $\langle pict\text{-}filename \rangle$ .tex that contains:

```
\begin{tikzpicture}
    \langletikzpicture-contents\rangle\end{tikzpicture}
```
In principle, the above works for any tikzpicture environment, also for plots done with pgfplots. For the case where plots depend on an external data file, we provide an additional macro.

#### <span id="page-2-2"></span>2.2.3 Plots

```
\inputplot Assume that in the text body, you have the following plot:
```

```
\langle before \rangle\pgfplotstableread{../plotdat/\phiename).dat}\plotdata
\begin{tikzpicture}
    \langle plot\text{-}contents\rangle\end{tikzpicture}
\langle after \rangle
```
Note that the above uses some datafile in a subdirectory plotdat and loads this data into a macro \plotdata. [2](#page-2-0) To enable externalization for this plot, you substitute the above by:

```
\langle before \rangle\inftyinputplot\{\phi\}-filename)}
\langle after \rangle
```
and in the subdirectory plots (create this directory if it does not yet exist) you create a new file  $\langle plot\text{-}filename \rangle$ .tex that contains:

```
\begin{tikzpicture}
    \langle plot\text{-}contents\rangle\end{tikzpicture}
```
<span id="page-2-0"></span><sup>2</sup>See pgfplots.pdf for how to construct plots in this mode.

#### <span id="page-3-1"></span>2.2.4 Work Cycle Without tikzmake Makefile

With the externalization functionality provided by **\inputtikz** and **\inputplot**, pre-compiled TikZ pictures are not updated automatically when the source file has changed. In list and make mode, the TikZ externalization library produces, however, a makefile  $\langle maintx \rangle$ .makefile, where  $\langle maintx \rangle$  is the name of the main LATEX file without the .tex extension. With the help of this makefile, typical work cycle scenarios are:

Externalize an existing TikZ picture: Proceed as in Section [2.2.2](#page-2-1) or [2.2.3](#page-2-2) and L<sup>AT</sup>FX as:

pdflatex -shell-escape  $\langle \textit{maintex} \rangle$ .tex or: latex -shell-escape  $\langle maintx \rangle$ .tex

Change an externalized TikZ picture: Use the makefile  $\langle maintx \rangle$ . makefile to recompile the changed source files:

make  $-f \langle maintex \rangle$ .makefile

**Remove an externalized TikZ picture:** Remove the source file  $\langle filename \rangle$ .tex and the pre-compilation output, i.e., all the files  $\text{tikzext}/\text{filename}$ .\*. Make a normal (pdf)latex run.

### 2.3 Externalization and Makefile

The tikzmake makefile as described in Section [2.1](#page-0-1) and the tikzmake  $\mathbb{F} \mathbb{F} \times \mathbb{F}$  package as described in Section [2.2](#page-1-0) work hand in hand. Specifically, all the work cycle scenarios in Section [2.2.4](#page-3-1) are substituted by typing make on the shell. This includes the tracking of changes in externalized TikZ pictures and automatic creation of directories.

## <span id="page-3-0"></span>3 Package Options

The package uses the  $\langle key \rangle = \langle value \rangle$  paradigm for options. All options are string options.

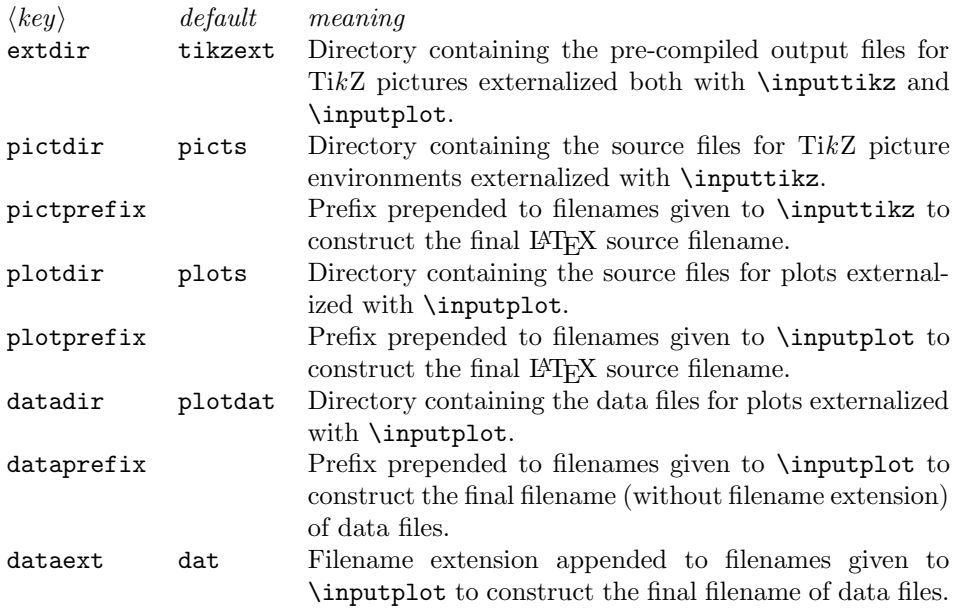

#### Summary

 $\infty$ inputtikz{ $\langle name \rangle$ } implies the following file names:

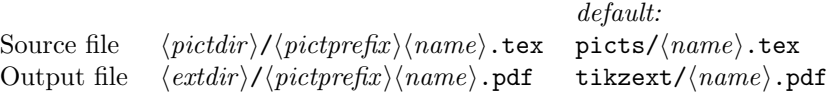

 $\infty$ inputplot $\{\langle name \rangle\}$  implies the following file names:

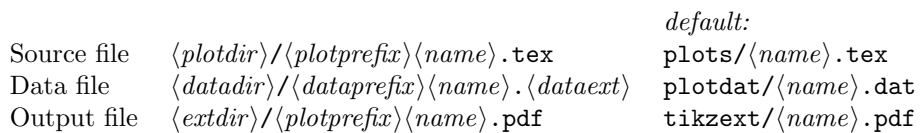

# 4 Implementation

Declare the options:

- 1 \DeclareStringOption[tikzext]{extdir}
- 2 \DeclareStringOption[picts]{pictdir}
- 3 \DeclareStringOption[]{pictprefix}
- 4 \DeclareStringOption[plots]{plotdir}
- 5 \DeclareStringOption[]{plotprefix}
- 6 \DeclareStringOption[plotdat]{datadir}
- 7 \DeclareStringOption[]{dataprefix}
- 8 \DeclareStringOption[dat]{dataext}
- 9 \ProcessKeyvalOptions\*\relax

Load the TikZ externalization library, choose the list and make mode and disable externalization per default:

\usetikzlibrary{external}

<span id="page-5-5"></span>\tikzexternalize[prefix=\tikzmake@extdir/,mode=list and make,export=false]

Use different external system calls in pdf and dvi mode as suggested in the pgfmanual.pdf:

```
12 \ifpdf
13 \tikzset{external/system call={pdflatex \tikzexternalcheckshellescape
14 -halt-on-error -interaction=batchmode -jobname '\image' '\texsource'}}
15 \else
16 \tikzset{external/system call={latex \tikzexternalcheckshellescape
17 -halt-on-error -interaction=batchmode -jobname '\image' '\texsource';
18 dvips -o '\image'.ps '\image.dvi'}}
19 \fi
```
Provide the \inputtikz command:

```
20 \providecommand{\inputtikz}[1]{%
21 \tikzset{/tikz/external/export=true}%
22 \tikzsetnextfilename{\tikzmake@pictprefix#1}%
23 \tikzpicturedependsonfile{\tikzmake@pictdir/\tikzmake@pictprefix#1.tex}%
24 \tikzsetnextfilename{\tikzmake@pictprefix#1}%
25 \input{\tikzmake@pictdir/\tikzmake@pictprefix#1.tex}%
26 \tikzset{/tikz/external/export=false}}
Provide the \inputplot command:
27 \providecommand{\inputplot}[1]{%
28 \tikzset{/tikz/external/export=true}%
29 \tikzsetnextfilename{\tikzmake@plotprefix#1}%
30 \tikzpicturedependsonfile{\tikzmake@plotdir/\tikzmake@plotprefix#1.tex
31 \tikzmake@datadir/\tikzmake@dataprefix#1.\tikzmake@dataext}%
32 \tikzsetnextfilename{\tikzmake@plotprefix#1}%
33 \tikzifexternalizing{%
34 \pgfplotstableread{\tikzmake@datadir/\tikzmake@dataprefix#1.\tikzmake@dataext}%
35 \plotdata}{}
36 \input{\tikzmake@plotdir/\tikzmake@plotprefix#1.tex}%
37 \tikzset{/tikz/external/export=false}}
```
## <span id="page-5-13"></span><span id="page-5-11"></span><span id="page-5-10"></span><span id="page-5-4"></span><span id="page-5-3"></span><span id="page-5-2"></span>Change History

```
v0.2
```
General: Initial version . . . . . . . . [1](#page-0-2)

# Index

### I

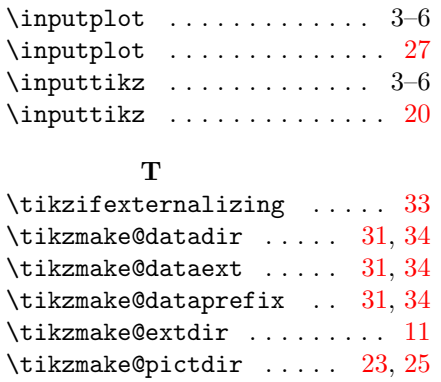

\tikzmake@pictprefix [22,](#page-5-8) [23,](#page-5-6) [24,](#page-5-9)

 $\verb+\tikzmake@plotdir + \dots 30, 36$  $\verb+\tikzmake@plotdir + \dots 30, 36$  $\verb+\tikzmake@plotdir + \dots 30, 36$  $\verb+\tikzmake@plotdir + \dots 30, 36$ \tikzmake@plotprefix [29,](#page-5-12) [30,](#page-5-10) [32,](#page-5-13)

[25](#page-5-7)

[36](#page-5-11)